## **MANUAL DE UTILIZAÇÃO FLY E-NOTA**

## Cancelar notas – Fly e-Nota

## *1. Como cancelar Notas Fiscais de Serviços (NFS-e)?*

O cancelamento de Notas Fiscais de Serviços (NFS-e) é indicado nos casos onde o serviço não foi efetivamente prestado, a Nota esteja rasurada, preenchida com dados incorretos, em situações que não possam ser tratadas pela substituição de notas ou mesmo pela carta de correção.

Para cancelar as Notas Fiscais de Serviços emitidas, deve-se clicar sobre a opção "Cancelar notas", disponível no quadro "Nota fiscal", posicionada na lateral esquerda da página inicial do módulo contribuinte. *(Figura 01)*

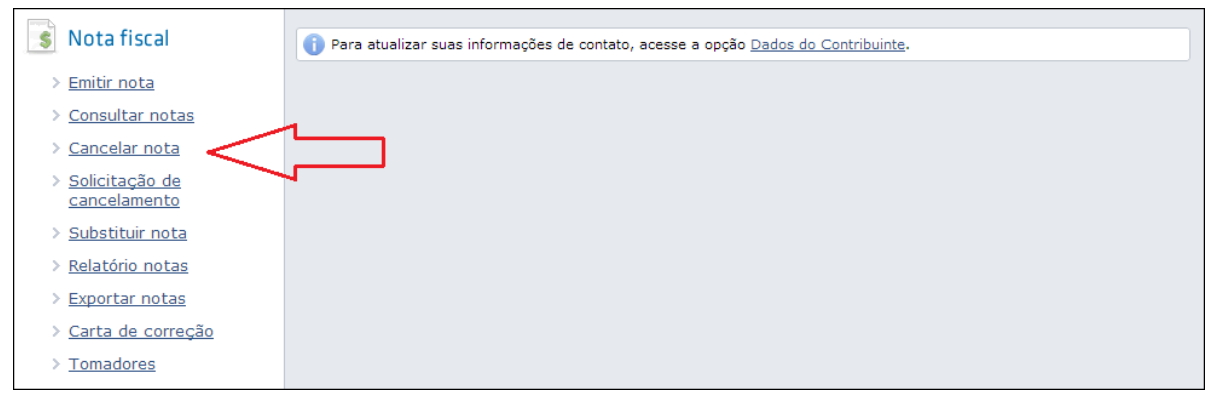

*(Figura 01)*

Na tela apresentada, é possível informar ou buscar por meio da lupa, a relação de Notas emitidas, no entanto, somente notas com situação "Normal" são passíveis de cancelamento.

Após selecionar o documento a ser cancelado, todos os campos são automaticamente preenchidos e desabilitados, com exceção do processo (caso exista) e do motivo do cancelamento, que é de preenchimento obrigatório. *(Figura 02)*

## **MANUAL DE UTILIZAÇÃO FLY E-NOTA**

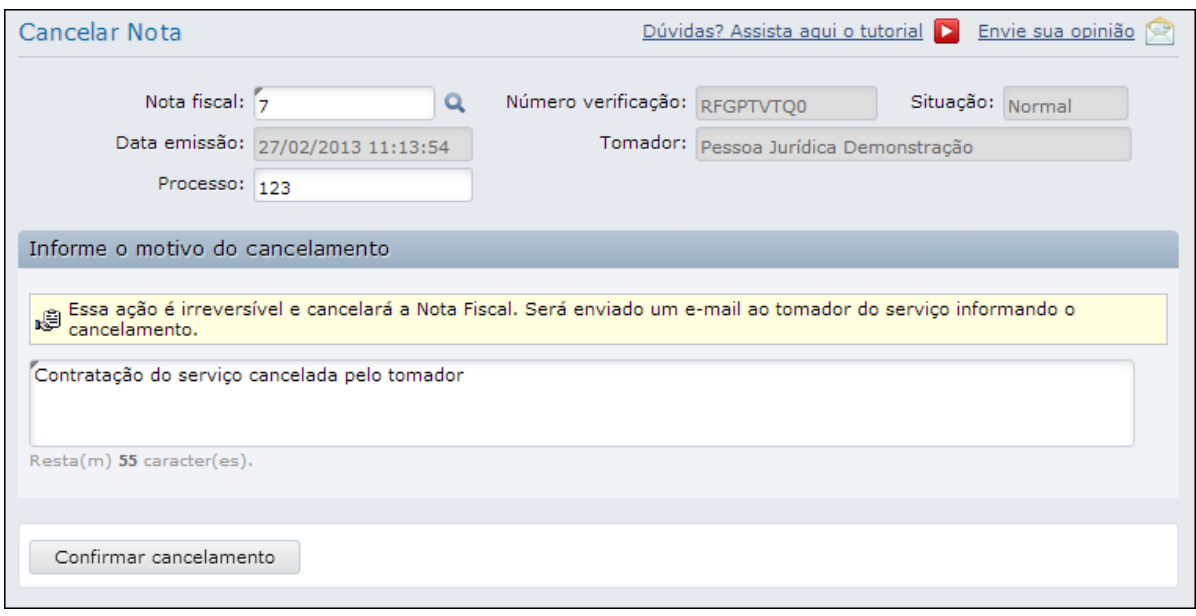

*(Figura 02)*

É importante salientar que esse procedimento é irreversível, ou seja, após realizado, a Nota permanecerá cancelada.

De acordo com as particularidades de cada Legislação Municipal, em alguns casos, o cancelamento só ocorrerá por meio de solicitação do prestador e análise por parte da Fiscalização do Município.

Ao confirmar o cancelamento da Nota, todos os e-mails vinculados a este documento são notificados, ou seja, as notificações são enviadas para o tomador dos serviços, para todos os endereços informados no quadro de "E-mails para notificação" contidos na tela de emissão de Notas e também para todos os endereços informados no quadro de "E-mails dos destinatários" localizados no Perfil do contribuinte.